**Rat der Stadt Musterstadt**

## **B E K A N N T M A C H U N G**

zur 1. Sitzung des Rates der Stadt Musterstadt am Donnerstag, 21.01.2021, 18:30 Uhr im Großen Sitzungssaal des Rathauses der Stadt Musterstadt

## **Tagesordnung**

## **ÖFFENTLICHER TEIL**

- 1. Genehmigung der öffentlichen Niederschrift der Sitzung vom 23.12.2020
- 2. Mitteilungen des Bürgermeisters
- 3. Ausbau Offene Ganztagsgrundschule Standort Muster
- 4. Modernisierung Wohnmobilstellplatz Musterstadt
- 5. Errichtung eines Staukanales in der Straße "Musterstadt" (nördlicher Bereich)
- 6. Straßenendausbau Grundheider Straße Vorstellung der Entwurfsplanung (Straßenendausbaukonzept)
- 7. Anträge/Anfragen
- 8. Mitteilungen

Bielefeld, 06.01.2021

Der Bürgermeister

**Rat der Stadt Musterstadt**

## **Ö F F E N T L I C H E N I E D E R S C H R I F T**

Wahlperiode 2019 - 2024

der 1. Sitzung des Rates der Stadt Musterstadt am Donnerstag, 21.01.2021, 18:30 Uhr bis 19:30 Uhr im Großen Sitzungssaal des Rathauses der Stadt Musterstadt

## **Anwesenheiten**

## Vorsitz:

Bürgermeister Lothar Doblies

#### Anwesend:

## **SPD-Fraktion**

Mitglied Dr. Ralf Albers Mitglied Ralph Albersmann Mitglied Stefan Jakobi Mitglied Otto Kemper Mitglied Werner Kuhlmann Mitglied Daniel Nagel Mitglied Claudius Petersen Mitglied Bettina Schulz

#### **CDU-Fraktion**

1. stellvertr. Bürgermeister Adam Baumann Mitglied Tobias App Mitglied Alexander Bea Mitglied Susanne Friedmann Mitglied Moritz Maier Mitglied Judith Planke Mitglied Roland Remus Mitglied Anton Zumbansen

#### **BÜNDNIS 90 / Die GRÜNEN**

2. stellvertr. Bürgermeisterin Elisabeth Hempel Mitglied Johannes Fischer Mitglied Erika Charlotte Fisching Mitglied Sonja Hilker Mitglied Lina Himmel Mitglied Tim Holey Mitglied Philipp Kalverkamp Mitglied König Mitglied Prof. Dr. Michael Kuhfuss Mitglied Dr. Martina Lauf Mitglied Tanja Loser Mitglied Peter Paulus Mitglied Hermann Pentalski Mitglied Carmen Roller Mitglied Dr. Reiner Zufall

**FDP-Fraktion** Mitglied Christiane Meyer Mitglied Bernd-Paul Ritschfeld Mitglied Gerhard Weidemann

Entschuldigt fehlten:

Von der Verwaltung waren anwesend: Schriftführer Franz Meier

# **Tagesordnung**

## **ÖFFENTLICHER TEIL**

- 1. Genehmigung der öffentlichen Niederschrift der Sitzung vom 23.12.2020
- 2. Mitteilungen des Bürgermeisters

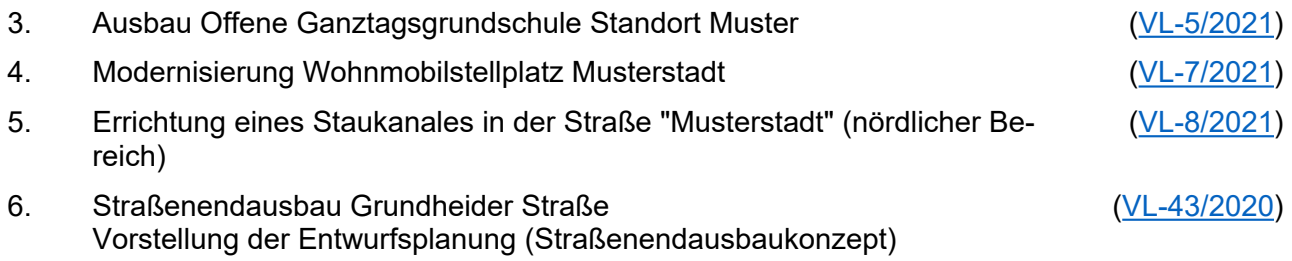

- 7. Anträge/Anfragen
- 8. Mitteilungen

## **Sitzungsverlauf**

Bürgermeister Lothar Doblies eröffnet die Sitzung des Rates der Stadt Musterstadt um 18:30 Uhr und stellt fest, dass die Einladung form- und fristgerecht erfolgt und der Ausschuss beschlussfähig ist.

## **ÖFFENTLICHER TEIL**

#### **1. Genehmigung der öffentlichen Niederschrift der Sitzung vom 23.12.2020**

Die Niederschrift der letzten Sitzung wurde einstimmig zur Kenntnis genommen. Einzelne Stellungnahmen wurden nicht vorgetragen.

#### **2. Mitteilungen des Bürgermeisters**

Video bietet eine leistungsstarke Möglichkeit zur Unterstützung Ihres Standpunkts. Wenn Sie auf "Onlinevideo" klicken, können Sie den Einbettungscode für das Video einfügen, das hinzugefügt werden soll. Sie können auch ein Stichwort eingeben, um online nach dem Videoclip zu suchen, der optimal zu Ihrem Dokument passt.

Damit Ihr Dokument ein professionelles Aussehen erhält, stellt Word einander ergänzende Designs für Kopfzeile, Fußzeile, Deckblatt und Textfelder zur Verfügung. Beispielsweise können Sie ein passendes Deckblatt mit Kopfzeile und Randleiste hinzufügen. Klicken Sie auf "Einfügen", und wählen Sie dann die gewünschten Elemente aus den verschiedenen Katalogen aus. Designs und Formatvorlagen helfen auch dabei, die Elemente Ihres Dokuments aufeinander abzustimmen. Wenn Sie auf "Design" klicken und ein neues Design auswählen, ändern sich die Grafiken, Diagramme und SmartArt-Grafiken so, dass sie dem neuen Design entsprechen. Wenn Sie Formatvorlagen anwenden, ändern sich die Überschriften passend zum neuen Design.

#### **3. Ausbau Offene Ganztagsgrundschule Standort Muster** [VL-5/2021](https://www.ratsinfomanagement.net/sdnetrim/UGhVM0hpd2NXNFdFcExjZf53DMRcXk0tFLVpoBa8VdlshcqvjDibYhFBlUYctSTm/Beschlussvorlage-VL-5-2021.pdf)

Video bietet eine leistungsstarke Möglichkeit zur Unterstützung Ihres Standpunkts. Wenn Sie auf "Onlinevideo" klicken, können Sie den Einbettungscode für das Video einfügen, das hinzugefügt werden soll. Sie können auch ein Stichwort eingeben, um online nach dem Videoclip zu suchen, der optimal zu Ihrem Dokument passt.

Damit Ihr Dokument ein professionelles Aussehen erhält, stellt Word einander ergänzende Designs für Kopfzeile, Fußzeile, Deckblatt und Textfelder zur Verfügung. Beispielsweise können Sie ein passendes Deckblatt mit Kopfzeile und Randleiste hinzufügen. Klicken Sie auf "Einfügen", und wählen Sie dann die gewünschten Elemente aus den verschiedenen Katalogen aus. Designs und Formatvorlagen helfen auch dabei, die Elemente Ihres Dokuments aufeinander abzustimmen. Wenn Sie auf "Design" klicken und ein neues Design auswählen, ändern sich die Grafiken, Diagramme und SmartArt-Grafiken so, dass sie dem neuen Design entsprechen. Wenn Sie Formatvorlagen anwenden, ändern sich die Überschriften passend zum neuen Design.

#### **Beschluss:**

Video bietet eine leistungsstarke Möglichkeit zur Unterstützung Ihres Standpunkts. Wenn Sie auf "Onlinevideo" klicken, können Sie den Einbettungscode für das Video einfügen, das hinzugefügt werden soll. Sie können auch ein Stichwort eingeben, um online nach dem Videoclip zu suchen, der optimal zu Ihrem Dokument passt.

#### **Beratungsergebnis:**

einstimmig

## **4. Modernisierung Wohnmobilstellplatz Musterstadt** [VL-7/2021](https://www.ratsinfomanagement.net/sdnetrim/UGhVM0hpd2NXNFdFcExjZQPvyU1JMmSd6WHiwqql66BL2aVfexax5fYwYvq2lbvE/Beschlussvorlage-VL-7-2021.pdf)

Video bietet eine leistungsstarke Möglichkeit zur Unterstützung Ihres Standpunkts. Wenn Sie auf "Onlinevideo" klicken, können Sie den Einbettungscode für das Video einfügen, das hinzugefügt werden soll. Sie können auch ein Stichwort eingeben, um online nach dem Videoclip zu suchen, der optimal zu Ihrem Dokument passt.

Damit Ihr Dokument ein professionelles Aussehen erhält, stellt Word einander ergänzende Designs für Kopfzeile, Fußzeile, Deckblatt und Textfelder zur Verfügung. Beispielsweise können Sie ein passendes Deckblatt mit Kopfzeile und Randleiste hinzufügen. Klicken Sie auf "Einfügen", und wählen Sie dann die gewünschten Elemente aus den verschiedenen Katalogen aus.

Designs und Formatvorlagen helfen auch dabei, die Elemente Ihres Dokuments aufeinander abzustimmen. Wenn Sie auf "Design" klicken und ein neues Design auswählen, ändern sich die Grafiken, Diagramme und SmartArt-Grafiken so, dass sie dem neuen Design entsprechen. Wenn Sie Formatvorlagen anwenden, ändern sich die Überschriften passend zum neuen Design.

## **Beschluss:**

Video bietet eine leistungsstarke Möglichkeit zur Unterstützung Ihres Standpunkts. Wenn Sie auf "Onlinevideo" klicken, können Sie den Einbettungscode für das Video einfügen, das hinzugefügt werden soll. Sie können auch ein Stichwort eingeben, um online nach dem Videoclip zu suchen, der optimal zu Ihrem Dokument passt.

#### **Beratungsergebnis:**

einstimmig

**5. Errichtung eines Staukanales in der Straße "Musterstadt" (nördlicher**  [VL-8/2021](https://www.ratsinfomanagement.net/sdnetrim/UGhVM0hpd2NXNFdFcExjZdalYC0qq4AgYtanwM0iVt0ERRYmOkyF29BwX9mMFYmH/Beschlussvorlage-VL-8-2021.pdf) **Bereich)**

Video bietet eine leistungsstarke Möglichkeit zur Unterstützung Ihres Standpunkts. Wenn Sie auf "Onlinevideo" klicken, können Sie den Einbettungscode für das Video einfügen, das hinzugefügt werden soll. Sie können auch ein Stichwort eingeben, um online nach dem Videoclip zu suchen, der optimal zu Ihrem Dokument passt.

Damit Ihr Dokument ein professionelles Aussehen erhält, stellt Word einander ergänzende Designs für Kopfzeile, Fußzeile, Deckblatt und Textfelder zur Verfügung. Beispielsweise können Sie ein passendes Deckblatt mit Kopfzeile und Randleiste hinzufügen. Klicken Sie auf "Einfügen", und wählen Sie dann die gewünschten Elemente aus den verschiedenen Katalogen aus. Designs und Formatvorlagen helfen auch dabei, die Elemente Ihres Dokuments aufeinander abzustimmen. Wenn Sie auf "Design" klicken und ein neues Design auswählen, ändern sich die Grafiken, Diagramme und SmartArt-Grafiken so, dass sie dem neuen Design entsprechen. Wenn Sie Formatvorlagen anwenden, ändern sich die Überschriften passend zum neuen Design. Sparen Sie Zeit in Word dank neuer Schaltflächen, die angezeigt werden, wo Sie sie benötigen. Zum Ändern der Weise, in der sich ein Bild in Ihr Dokument einfügt, klicken Sie auf das Bild. Dann wird eine Schaltfläche für Layoutoptionen neben dem Bild angezeigt Beim Arbeiten an einer Tabelle klicken Sie an die Position, an der Sie eine Zeile oder Spalte hinzufügen möchten, und klicken Sie dann auf das Pluszeichen.

Auch das Lesen ist bequemer in der neuen Leseansicht. Sie können Teile des Dokuments reduzieren und sich auf den gewünschten Text konzentrieren. Wenn Sie vor dem Ende zu lesen aufhören müssen, merkt sich Word die Stelle, bis zu der Sie gelangt sind – sogar auf einem anderen Gerät.

#### **Beschluss:**

Video bietet eine leistungsstarke Möglichkeit zur Unterstützung Ihres Standpunkts. Wenn Sie auf "Onlinevideo" klicken, können Sie den Einbettungscode für das Video einfügen, das hinzugefügt werden soll. Sie können auch ein Stichwort eingeben, um online nach dem Videoclip zu suchen, der optimal zu Ihrem Dokument passt.

## **Beratungsergebnis:**

einstimmig

#### **6. Straßenendausbau Grundheider Straße Vorstellung der Entwurfsplanung (Straßenendausbaukonzept)**

[VL-43/2020](https://www.ratsinfomanagement.net/sdnetrim/UGhVM0hpd2NXNFdFcExjZcOhmwmeAqtKVDeyCSUeHpHRJOXtLnGKk3zO0TVd_rrH/Beschlussvorlage-VL-43-2020.pdf)

Video bietet eine leistungsstarke Möglichkeit zur Unterstützung Ihres Standpunkts. Wenn Sie auf "Onlinevideo" klicken, können Sie den Einbettungscode für das Video einfügen, das hinzugefügt werden soll. Sie können auch ein Stichwort eingeben, um online nach dem Videoclip zu suchen, der optimal zu Ihrem Dokument passt.

Damit Ihr Dokument ein professionelles Aussehen erhält, stellt Word einander ergänzende Designs für Kopfzeile, Fußzeile, Deckblatt und Textfelder zur Verfügung. Beispielsweise können Sie ein passendes Deckblatt mit Kopfzeile und Randleiste hinzufügen. Klicken Sie auf "Einfügen", und wählen Sie dann die gewünschten Elemente aus den verschiedenen Katalogen aus. Designs und Formatvorlagen helfen auch dabei, die Elemente Ihres Dokuments aufeinander abzustimmen. Wenn Sie auf "Design" klicken und ein neues Design auswählen, ändern sich die Grafiken, Diagramme und SmartArt-Grafiken so, dass sie dem neuen Design entsprechen. Wenn Sie Formatvorlagen anwenden, ändern sich die Überschriften passend zum neuen Design. Sparen Sie Zeit in Word dank neuer Schaltflächen, die angezeigt werden, wo Sie sie benötigen. Zum Ändern der Weise, in der sich ein Bild in Ihr Dokument einfügt, klicken Sie auf das Bild. Dann wird eine Schaltfläche für Layoutoptionen neben dem Bild angezeigt Beim Arbeiten an einer Tabelle klicken Sie an die Position, an der Sie eine Zeile oder Spalte hinzufügen möchten, und klicken Sie dann auf das Pluszeichen.

#### **Beschluss:**

Der Ausbau der Grundheider Straße ist auf der Grundlage der vorgestellten Ausbauplanung durchzuführen. Vorbehaltlich der liegenschaftlichen Voraussetzungen wird im Bereich der Grund-schule eine Bushaltebucht erstellt.

#### **Beratungsergebnis:**

einstimmig

#### **7. Anträge/Anfragen**

Video bietet eine leistungsstarke Möglichkeit zur Unterstützung Ihres Standpunkts. Wenn Sie auf "Onlinevideo" klicken, können Sie den Einbettungscode für das Video einfügen, das hinzugefügt werden soll. Sie können auch ein Stichwort eingeben, um online nach dem Videoclip zu suchen, der optimal zu Ihrem Dokument passt.

Damit Ihr Dokument ein professionelles Aussehen erhält, stellt Word einander ergänzende Designs für Kopfzeile, Fußzeile, Deckblatt und Textfelder zur Verfügung. Beispielsweise können Sie ein passendes Deckblatt mit Kopfzeile und Randleiste hinzufügen. Klicken Sie auf "Einfügen", und wählen Sie dann die gewünschten Elemente aus den verschiedenen Katalogen aus. Designs und Formatvorlagen helfen auch dabei, die Elemente Ihres Dokuments aufeinander abzustimmen. Wenn Sie auf "Design" klicken und ein neues Design auswählen, ändern sich die Grafiken, Diagramme und SmartArt-Grafiken so, dass sie dem neuen Design entsprechen. Wenn Sie Formatvorlagen anwenden, ändern sich die Überschriften passend zum neuen Design.

Sparen Sie Zeit in Word dank neuer Schaltflächen, die angezeigt werden, wo Sie sie benötigen. Zum Ändern der Weise, in der sich ein Bild in Ihr Dokument einfügt, klicken Sie auf das Bild. Dann wird eine Schaltfläche für Layoutoptionen neben dem Bild angezeigt Beim Arbeiten an einer Tabelle klicken Sie an die Position, an der Sie eine Zeile oder Spalte hinzufügen möchten, und klicken Sie dann auf das Pluszeichen.

#### **8. Mitteilungen**

Video bietet eine leistungsstarke Möglichkeit zur Unterstützung Ihres Standpunkts. Wenn Sie auf "Onlinevideo" klicken, können Sie den Einbettungscode für das Video einfügen, das hinzugefügt werden soll. Sie können auch ein Stichwort eingeben, um online nach dem Videoclip zu suchen, der optimal zu Ihrem Dokument passt.

Damit Ihr Dokument ein professionelles Aussehen erhält, stellt Word einander ergänzende Designs für Kopfzeile, Fußzeile, Deckblatt und Textfelder zur Verfügung. Beispielsweise können Sie ein passendes Deckblatt mit Kopfzeile und Randleiste hinzufügen. Klicken Sie auf "Einfügen", und wählen Sie dann die gewünschten Elemente aus den verschiedenen Katalogen aus.

Designs und Formatvorlagen helfen auch dabei, die Elemente Ihres Dokuments aufeinander abzustimmen. Wenn Sie auf "Design" klicken und ein neues Design auswählen, ändern sich die Grafiken, Diagramme und SmartArt-Grafiken so, dass sie dem neuen Design entsprechen. Wenn Sie Formatvorlagen anwenden, ändern sich die Überschriften passend zum neuen Design.

Sparen Sie Zeit in Word dank neuer Schaltflächen, die angezeigt werden, wo Sie sie benötigen. Zum Ändern der Weise, in der sich ein Bild in Ihr Dokument einfügt, klicken Sie auf das Bild. Dann wird eine Schaltfläche für Layoutoptionen neben dem Bild angezeigt Beim Arbeiten an einer Tabelle klicken Sie an die Position, an der Sie eine Zeile oder Spalte hinzufügen möchten, und klicken Sie dann auf das Pluszeichen.

Auch das Lesen ist bequemer in der neuen Leseansicht. Sie können Teile des Dokuments reduzieren und sich auf den gewünschten Text konzentrieren. Wenn Sie vor dem Ende zu lesen aufhören müssen, merkt sich Word die Stelle, bis zu der Sie gelangt sind – sogar auf einem anderen Gerät.

Bürgermeister Lothar Doblies schließt die öffentliche Sitzung des Rates der Stadt Musterstadt um 19:30 Uhr und bedankt sich bei den Zuschauer für Ihre Teilnahme.

Bielefeld, 28.01.2021

Bürgermeister Schriftführer Schriftführer

Lothar Doblies **Franz Meier** Franz Meier

# **Beschlussvorlage**

- öffentlich -

#### **VL-5/2021**

Fachbereich Fachbereich I Federführendes Amt Hauptamt Datum 14.01.2021

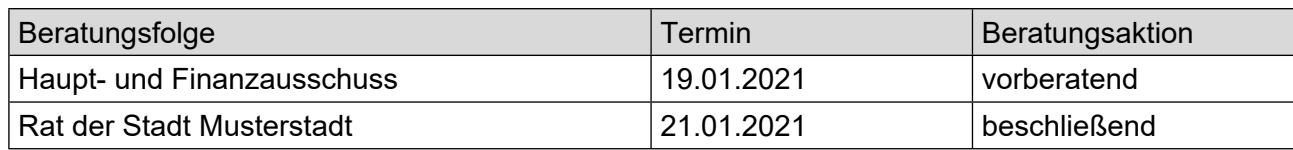

## **Betreff:**

## **Ausbau Offene Ganztagsgrundschule Standort Muster**

#### **Beschlussvorschlag:**

Video bietet eine leistungsstarke Möglichkeit zur Unterstützung Ihres Standpunkts. Wenn Sie auf "Onlinevideo" klicken, können Sie den Einbettungscode für das Video einfügen, das hinzugefügt werden soll. Sie können auch ein Stichwort eingeben, um online nach dem Videoclip zu suchen, der optimal zu Ihrem Dokument passt.

## **Finanzielle Auswirkungen:**

keine

## **Sachdarstellung:**

Video bietet eine leistungsstarke Möglichkeit zur Unterstützung Ihres Standpunkts. Wenn Sie auf "Onlinevideo" klicken, können Sie den Einbettungscode für das Video einfügen, das hinzugefügt werden soll. Sie können auch ein Stichwort eingeben, um online nach dem Videoclip zu suchen, der optimal zu Ihrem Dokument passt.

Damit Ihr Dokument ein professionelles Aussehen erhält, stellt Word einander ergänzende Designs für Kopfzeile, Fußzeile, Deckblatt und Textfelder zur Verfügung. Beispielsweise können Sie ein passendes Deckblatt mit Kopfzeile und Randleiste hinzufügen. Klicken Sie auf "Einfügen", und wählen Sie dann die gewünschten Elemente aus den verschiedenen Katalogen aus.

Designs und Formatvorlagen helfen auch dabei, die Elemente Ihres Dokuments aufeinander abzustimmen. Wenn Sie auf "Design" klicken und ein neues Design auswählen, ändern sich die Grafiken, Diagramme und SmartArt-Grafiken so, dass sie dem neuen Design entsprechen. Wenn Sie Formatvorlagen anwenden, ändern sich die Überschriften passend zum neuen Design.

Sparen Sie Zeit in Word dank neuer Schaltflächen, die angezeigt werden, wo Sie sie benötigen. Zum Ändern der Weise, in der sich ein Bild in Ihr Dokument einfügt, klicken Sie auf das Bild. Dann wird eine Schaltfläche für Layoutoptionen neben dem Bild angezeigt Beim Arbeiten an einer Tabelle klicken Sie an die Position, an der Sie eine Zeile oder Spalte hinzufügen möchten, und klicken Sie dann auf das Pluszeichen.

Video bietet eine leistungsstarke Möglichkeit zur Unterstützung Ihres Standpunkts. Wenn Sie auf "Onlinevideo" klicken, können Sie den Einbettungscode für das Video einfügen, das hinzugefügt werden soll. Sie können auch ein Stichwort eingeben, um online nach dem Videoclip zu suchen, der optimal zu Ihrem Dokument passt.

Damit Ihr Dokument ein professionelles Aussehen erhält, stellt Word einander ergänzende Designs für Kopfzeile, Fußzeile, Deckblatt und Textfelder zur Verfügung. Beispielsweise können Sie ein passendes Deckblatt mit Kopfzeile und Randleiste hinzufügen. Klicken Sie auf "Einfügen", und wählen Sie dann die gewünschten Elemente aus den verschiedenen Katalogen aus.

Auch das Lesen ist bequemer in der neuen Leseansicht. Sie können Teile des Dokuments reduzieren und sich auf den gewünschten Text konzentrieren. Wenn Sie vor dem Ende zu lesen aufhören müssen, merkt sich Word die Stelle, bis zu der Sie gelangt sind – sogar auf einem anderen Gerät.

Der Bürgermeister Anlage(n):

- 1. [Grundriss](https://www.ratsinfomanagement.net/sdnetrim/UGhVM0hpd2NXNFdFcExjZRoJO-pVBqsLkSgQM6HbwU7A9bGKkcd_-X8R-v94R3_t/Grundriss.pdf)
- 2. [Das NRW-Klimaschutzgesetz: Fragen und](https://www.ratsinfomanagement.net/sdnetrim/UGhVM0hpd2NXNFdFcExjZTNJWlP4zeUHJi2fNKLGjaL6GpoRCsdaXD0imbOUqrr3/Das-NRW-Klimaschutzgesetz--Fragen-und-Antworten.pdf)  **[Antworten](https://www.ratsinfomanagement.net/sdnetrim/UGhVM0hpd2NXNFdFcExjZTNJWlP4zeUHJi2fNKLGjaL6GpoRCsdaXD0imbOUqrr3/Das-NRW-Klimaschutzgesetz--Fragen-und-Antworten.pdf)**

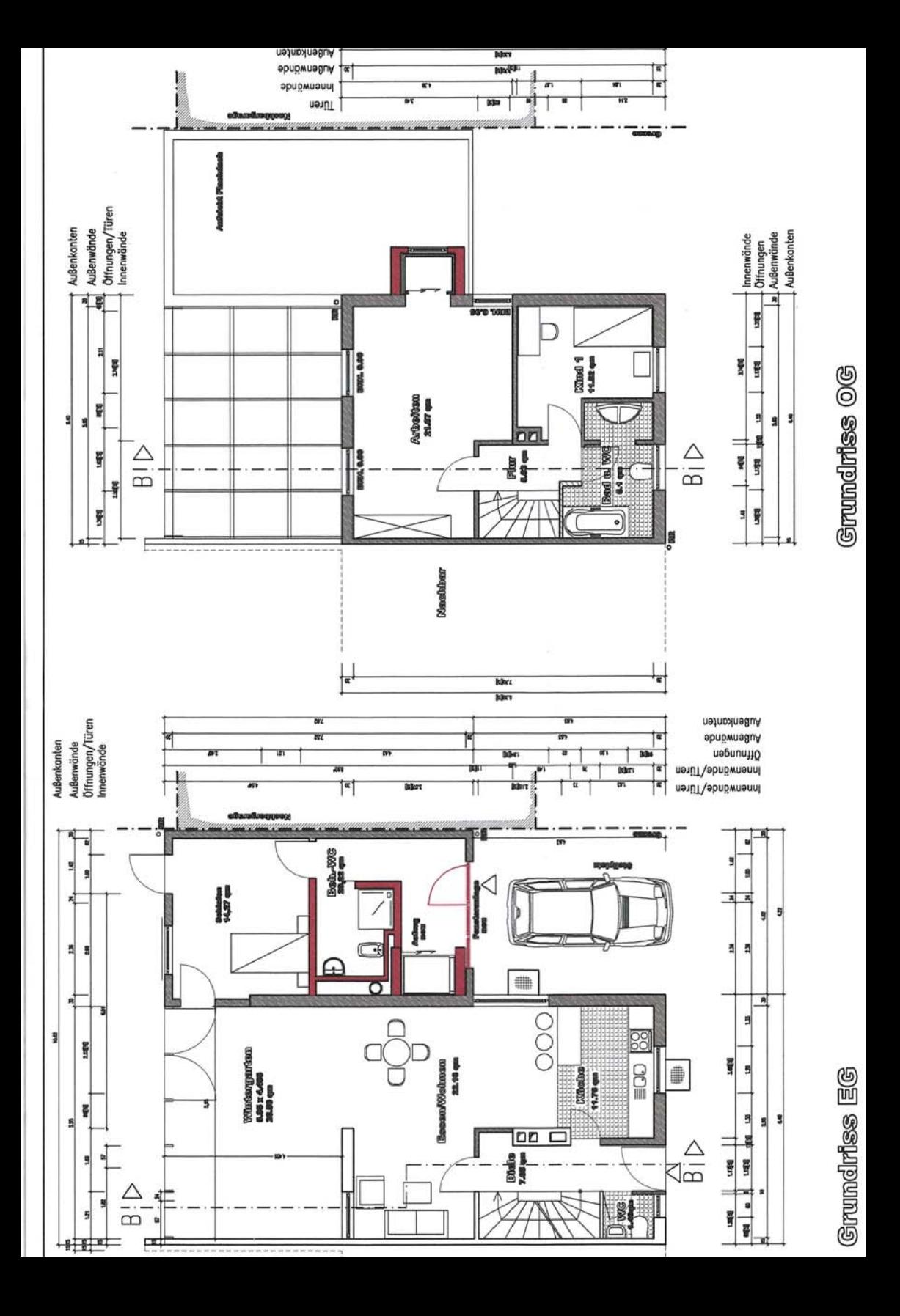

umwelt.nrw: Hintergrundinformationen:

## **Das NRW-Klimaschutzgesetz - Fragen und Antworten -**

## **A. Grundsätzliche Fragen zum Gesetz**

## **1. Warum braucht Nordrhein-Westfalen ein Klimaschutzgesetz?**

Klimaschutz ist eine Jahrhundert-Aufgabe. Der Klimawandel betrifft auch uns in NRW. Denn das Land ist mit seiner hohen Bevölkerungsdichte, einer teuren Infrastruktur und einer ausgeprägten Land- und Forstwirtschaft letztlich auch sehr verletzlich gegenüber den Auswirkungen des Klimawandels. Klimaschutz liegt also ebenso in unserem ureigensten Interesse: Wir wollen Nordrhein-Westfalen zum führenden Energie- und Klimaschutzland in Europa weiterentwickeln – dabei hat NRW eine besondere Bedeutung. Denn ohne NRW wird weder die Bundesrepublik Deutschland noch die Europäische Union ihre Minderungsziele erreichen können.

Mit dem Klimaschutzgesetz geht die Landesregierung nun voran und setzt einen zentralen Punkt aus dem Koalitionsvertrag um. Das Klimaschutzgesetz benennt konkrete und verbindliche Reduktionsziele für Nordrhein-Westfalen: Reduktion um mindestens 25% bis 2020 und um mindestens 80% bis 2050 (ggü. dem Jahresniveau 1990). Diese Zielmarken entsprechen den Klimaschutzbestrebungen auf internationaler und nationaler Ebene.

Mit dem Klimaschutzgesetz, dem ersten seiner Art in Deutschland (mit konkreten Klimaschutzzielen in Gesetzesform) schaffen wir im Rahmen der Möglichkeiten und Zuständigkeiten der Landesregierung einen verlässlichen und verbindlichen Rahmen für eine nachhaltige Klimaschutzpolitik.

## **2. Warum werden im Rahmen des Gesetzes die Ziele zur Minderung der Treibhausgasemissionen genannt, aber noch keine konkreten Klima-Maßnahmen?**

Das Klimaschutzgesetz stellt eine Leitentscheidung für NRW mit langfristigen Zielen dar. Es ist der Startschuss für einen umfassenden gesellschaftlichen Prozess, der die nächsten Jahrzehnte prägen wird. Das Klimaschutzgesetz legt daher in der Tat zunächst in erster Linie die Klimaschutzziele fest. Es entspricht damit eher der angelsächsischen Art der Umweltgesetzgebung, in der Ziele formuliert werden, ohne den Weg dorthin im Detail vorzugeben. Das eröffnet Spielräume für Diskussion und flexible Lösungen und erlaubt uns, schneller und flexibler auf neue Entwicklungen, Bedürfnisse oder auch etwaigen Nachbesserungsbedarf zu reagieren.

Im Klimaschutzplan werden dann die erforderlichen konkreten Maßnahmen in einem breit angelegten Dialog- und Beteiligungsverfahren mit allen gesellschaftlichen Gruppen erarbeitet.

## **3. Reichen die bestehenden Klimaschutzregelungen nicht aus?**

Nein! Die CO2-Entwicklung der letzten Jahre belegt, dass noch große Anstrengungen auf allen Ebenen notwendig sind, wenn das Zwei-Grad-Ziel erreicht werden soll. Zum jetzigen Zeitpunkt gibt es dazu weder auf europäischer noch auf nationaler Ebene gesetzlich festgeschriebene Klimaschutzziele. Gleichwohl bestehen sowohl auf europäischer als auch auf bundesdeutscher Ebene Klimaschutzziele und Klimaschutzmaßnahmen, die darauf abzielen, das international anerkannte "Zwei-Grad-Ziel" zu erreichen.

## **4. Warum liegt NRW (-25% bis 2020) bis zum Jahr 2020 hinter den Bundeszielen (-40% bis 2020)?**

Nordrhein-Westfalen ist eine Energie- und Industrieregion mit langer und beeindruckender Tradition. Unser Land hat aufgrund seiner strukturellen Besonderheiten eine besondere Ausgangsposition im Konzert der Bundesländer. Vor diesem Hintergrund wollen wir uns realistische Ziele setzen, die im Gegensatz zu den Zielen der Bundesregierung keine bloßen Absichtserklärungen darstellen, sondern gesetzlich verbindliche Regelungen, die erfüllt werden können und sollen. Untersuchungen (z.B. EUtech) zeigen: Unsere Ziele sind anspruchsvoll und realistisch zugleich.

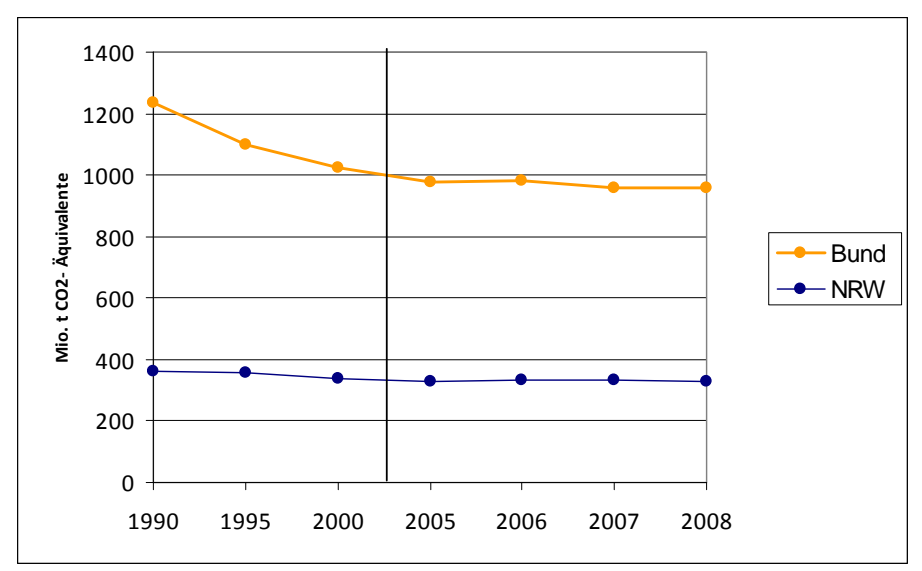

 Abbildung 1: Entwicklung der Treibhausgasemissionen im Bund und in NRW seit 1990 (Quelle: UBA, LANUV)

## 5. **Der Klimawandel findet global statt. Müsste dieser dann nicht auch global bekämpft werden?**

In der Tat: Der Klimawandel ist eine globale Herausforderung, von der alle Staaten dieser Erde in die Pflicht genommen sind. Nordrhein-Westfalen kommt bei den Einsparzielen in Deutschland und in Europa aber eine besondere Verantwortung und Vorbildfunktion zu. Denn unser Land ist die industrielle Herzkammer Deutschlands und das bevölkerungsreichste Bundesland. Bei uns werden rund 30 Prozent des

deutschen Stroms erzeugt und der größte Teil davon auch verbraucht. Bei uns wird etwa ein Drittel aller in Deutschland entstehenden Treibhausgase ausgestoßen.

## **6. Ist der Klimawandel in NRW schon festzustellen?**

Ja. Auch bei uns werden die Folgen des Klimawandels schon jetzt spürbar. Natur und Umwelt reagieren bereits heute messbar auf die Veränderungen des Klimas. So zeigen etwa die regionalen Klimaprojektionen für Nordrhein-Westfalen, dass bis Mitte dieses Jahrhunderts mit einer weiteren Erwärmung um durchschnittlich 1,9°C und deutlichen Niederschlagsänderungen zu rechnen ist. Weitere Indizien sind etwa der Hitzesommer 2003, Kyrill 2007 oder die "Hitzefalle", in die im Sommer 2010 viele nordrhein-westfälische Städte gerieten. Mit unserem Klimaschutzgesetz verfolgen wir im Vergleich zum top-down-Prinzip der EU einen bottom-up-Ansatz, bei dem Kommunen, Verbände und Bürgerinnen und Bürger in den Erarbeitungs- und Umsetzungsprozess miteinbezogen werden sollen. Klimaschutz muss und soll von allen gesellschaftlichen Gruppierungen mitgetragen werden. Hierfür ist ein offener und breiter Dialog notwendig. Wirkungsbeiträge und Wechselwirkungen von Maßnahmen auf Bundesebene sowie der Europäischen Union, die sich in und für Nordrhein-Westfalen auswirken, werden wir natürlich mitberücksichtigen.

## **7. Welchen Beitrag leistet die Landesregierung?**

Wir wollen im Zuge unserer Klimaschutzpolitik und insbesondere mit dem Klimaschutzgesetz als Landesregierung mit gutem Beispiel vorangehen. Die Landesregierung verfolgt daher im Rahmen des Klimaschutzgesetzes das Ziel, bis zum Jahre 2030 eine  $CO<sub>2</sub>$ -neutrale Landesverwaltung zu erreichen. Sie wird dazu im Rahmen des Klimaschutzplans ein entsprechendes Konzept vorlegen.

## **B. Chancen für und Auswirkungen des Klimaschutzgesetzes auf die Wirtschaft**

## 8. **Schadet das Klimaschutzgesetz dem Industriestandort, wie Kritiker an die Wand malen?**

Das sind Horrorszenarien. Das Klimaschutzgesetz will gerade die Wirtschaft stärken und zugleich wirksamen Klima- und Umweltschutz sicherstellen. Unser Land ist doch kein Museum der Industriegeschichte, sondern eine kreative Zukunftswerkstatt: Nicht De-Industrialisierung, sondern die ökologische Re-Industrialisierung des Industriestandorts Nordrhein-Westfalen unter den Bedingungen des Klimawandels ist das Ziel.

Der richtige Weg ist, dies zusammen zu führen: Mit ökologischer Erneuerung und Klimaschutz sind große wirtschaftliche Chancen verbunden. Wir wollen und müssen sie für Nordrhein-Westfalen nutzen. Erneuerbare Energien schaffen zukunftssichere Arbeitsplätze. Bereits heute sind etwa 24.000 Arbeitnehmerinnen und Arbeitnehmer in rund 3.200 Unternehmen der Erneuerbare-Energie-Branche beschäftigt – Tendenz steigend. Prognosen sagen voraus, dass die Zahl bis 2020 bundesweit auf etwa 500.000 ansteigen wird. Damit wären mehr Menschen in der Erneuerbaren

Energiebranche beschäftigt als heute in der Chemieindustrie. Sechs börsennotierte Unternehmen der Regenerativen Energiewirtschaft haben ihren Hauptsitz in unserem Bundesland. Durch eine Erhöhung der Energieeffizienz und Energieeinsparungen kann zudem die Wettbewerbsfähigkeit von Unternehmen gesteigert werden.

## **9. Werden jetzt keine Kraftwerke mehr gebaut?**

Das Klimaschutzgesetz regelt nicht die Zulassung von Einzelanlagen. Planungen für neue Kraftwerke müssen allerdings im Einklang mit den Klimaschutzzielen des Landes stehen. Es ist davon auszugehen, dass vor dem Hintergrund insbesondere die Kraft-Wärme-Kopplung eine bedeutende Perspektive haben wird. Das Klimaschutzgesetz ist mit nationalem und europäischem Recht vereinbar und regelt die Sachverhalte, die in die Zuständigkeit des Landes fallen.

## 10. **Warum ist Klimaschutz auch für die Wirtschaft notwendig?**

Klimaschutz ist keine Umwelt- und Naturromantik! Klimaschutz ist pure ökonomische Vernunft! Nichtstun wäre bei weitem teurer als zu handeln. Darauf weist kein geringerer als der ehemalige Chefökonom der Weltbank, Nicolas Stern, hin: Ungebremster Klimawandel wird 5 bis 20 Prozent des globalen Sozialprodukts verschlingen – aktive Klimapolitik dagegen nur etwa ein Prozent kosten! Nach einer Berechnung des DIW würden auf Deutschland Kosten durch Klimaschäden bis zum Jahr 2050 von bis zu 800 Milliarden Euro zukommen. Davon entfallen auf NRW mehr als 70 Milliarden Euro.

Hinzu kommt, dass Einsparung von Energie und der effiziente Umgang mit Ressourcen in Zukunft notwendiger wird, um die Abhängigkeit von Importen und fossilen Energieträgern zu reduzieren.

## **11. Wie sieht die Wirtschaft das Thema Klimaschutz?**

Klimaschutz wird ein immer gewichtigeres Argument in der Wirtschaft – auch aus Kosten- und Innovationsgründen. Schon in den letzten Jahren haben Teile der Industrie den Ausstoß von Treibhausgasen um 40 Prozent gegenüber 1990 gesenkt. Das ist der richtige Weg. Und immer mehr Wirtschaftsführer sehen den Klimaschutz auch als Wachstumstreiber, wie etwa Siemens-Chef Peter Löscher: "Wenn wir unsere technologischen Lösungen stärker nutzen, wird Klimaschutz zum Wachstumstreiber für die deutsche Wirtschaft."

## **12. Entscheidet jetzt das Umweltministerium darüber, wo sich Industriegebiete mit hohem Ausstoß an Treibhausgasen ansiedeln dürfen?**

Die Ressortzuständigkeit wird nicht verändert: für die Landesplanung ist das zuständige Ressort die Staatskanzlei, für die Regionalplanung die Regionalräte und Bezirksregierungen und der RVR, für die Bauleitplanung sind die Gemeinden zuständig. Der künftige Klimaschutzplan NRW kann dabei Vorgaben enthalten, die Grundlage für die Regionalplanung und die Bauleitplanung werden.

## **13. Was bedeutet Klimaschutzziele als Ziele der Raumordnung?**

Nach dem Entwurf des Klimaschutzgesetzes § 4 (3) sollen die Klimaschutzziele im Landesentwicklungsplan (LEP) konkretisiert werden. Hierzu korrespondiert die Änderung des Landesplanungsgesetzes in Artikel 2 des Gesetzes zur Förderung des Klimaschutzes in NRW. Über den LEP werden die Klimaschutzziele so auf allen planerischen Ebenen konkretisiert. Der LEP soll künfitg ein eigenes Kapitel Klimaschutz und Klimaanpassung sowie endabgewogene Ziele und abzuwägende Grundsätze enthalten. Der LEP wird auf die Vorgaben des Klimaschutzplans verweisen, die dadaduch eine Verbindlichkeit für die Regional- und Bauleitplanung erlangen. Diese Verzahnung ermöglicht einen integrierten und langfristigen Klimaschutz auf allen Ebenen und bietet damit auch Planungs- und Investitionssicherheit.

## **14. Macht das Gesetz den Strom teuerer?**

Nein! Die hohen Preise auf dem Strommarkt sind vorrangig auf mangelnden Wettbewerb zurückzuführen. Die von Seiten der Landesregierung angestrebte dezentrale Energieversorgung durch kleine und mittelständische Unternehmen wird den Wettbewerb auf dem Strommarkt beleben und dadurch grundsätzlich zu einer Strompreissenkung führen. Aufgrund der dadurch entstehenden geringeren Produktionskosten werden Industrie und Wirtschaft gleichzeitig wettbewerbsfähiger. Durch Energieeinsparung und die Steigerung der Energieeffizienz können Unternehmen zusätzlich ihre Kosten senken.

## **15. Wird durch das im Rahmen des Klimaschutzgesetzes angekündigte Monitoring mehr Bürokratie erzeugt?**

Nein. Die im Rahmen des Monitoring erforderlichen Grundlagen-Daten werden zum Großteil bereits heute schon erhoben.

## **16. Schafft das Klimaschutzgesetz Planungssicherheit für Investoren?**

Die Verstetigung der Klimaschutzpolitik durch ein Klimaschutzgesetz und langfristige Klimaschutzziele schaffen mehr Planungs- und Investitionssicherheit als bisher. Ehrgeizige Klimaschutzziele sind eine Chance für die zukunftssichere Entwicklung der nordrhein-westfälischen Wirtschaft.

Allerdings hat die Laufzeitverlängerung der Atomkraftwerke zu einem massiven Investitionsstopp im Bereich der Erneuerbaren Energien geführt, gerade bei der mittelständischen Industrie, d.h. bei Herstellern von Anlagen für erneuerbare Energien, der entsprechenden Zulieferindustrie, dem mittelständischen Handwerk und Stadtwerken. Auch aus diesem Grund war die von der Bundesregierung beschlossene Laufzeitverlängerung ein Fehler.

## **17. Werden Kommunen durch das Klimaschutzgesetz belastet?**

Wir werden die Kommunen bei ihren Klimaschutzanstrengungen unterstützen, u.a. durch regionalisierte Potenzialstudien für Erneuerbare Energien (für ganz NRW), durch die Einrichtung einer Informations- und Beratungsplattform für Erneuerbare Energien in NRW (EnergieDialog.nrw), durch Beratungsangebote und Förderhilfen sowie durch entsprechende Anwendungshinweise, die die Umsetzung der Anforderungen aus dem Klimaschutzgesetz für Kommunen vereinfachen sollen. Gleichzeitig gilt: Klimaschutz ist keine neue Aufgabe, sondern muss auch schon jetzt von den Kommunen im Rahmen ihrer umweltpolitischen Eigenverantwortung betrieben werden. Auch Kommunen, die sich in der Haushaltssicherung befinden, müssen die Chance erhalten, effektiven Klimaschutz in ihrer Kommune betreiben zu können.

## **18. Welche Rolle haben Kommunen beim Klimaschutz?**

Wir können als Landesregierung zwar die Ziele benennen und Rahmenbedingungen setzen, umgesetzt werden muss Klimaschutz aber vor Ort: insbesondere in den Kommunen. Kommunen sind daher zentrale Akteure, um eine dezentrale Energieversorgung auf Basis Erneuerbarer Energien voranzutreiben. Bürgerwindund Solarparks schaffen zusätzliche Einnahmen und tragen damit zu regionaler Wertschöpfung, zur Stärkung mittelständischer Betriebe und zur Sicherung von Arbeitsplätzen vor Ort bei.

## **19. Wird mit dem Klimaschutzgesetz in die Selbstverwaltung der Kommunen eingegriffen?**

Auch jetzt schon treffen Gesetze des Bundes und des Landes Vorgaben für die Kommunen. Ein Eingriff in die verfassungsrechtlich garantierte Selbstverwaltung liegt hierbei allerdings nicht vor. Gleiches gilt für die Maßgaben, die sich aus dem Klimaschutzgesetz und dem Klimaschutzplan ergeben können.

## **D. Rechtliche Fragen**

## **20. Fällt ein eigenes Klimaschutzgesetz nicht vielmehr in die Bundeskompetenz als in die Landeskompetenz?**

Es gibt keine ausschließliche Zuständigkeit des Bundes für den Klimaschutz. Vielmehr sind alle politischen Ebenen aufgefordert zu handeln – von den Kommunen über die Länder, den Bund und die EU bis hin zur internationalen Ebene. Das Klimaschutzgesetz ergänzt bestehende europäische und nationale Regelungen. Selbstverständlich bleibt die Bundesregierung aufgefordert, entsprechende anspruchsvolle Regelungen für die gesamte Bundesrepublik zu treffen. Solange das nicht geschieht, müssen wir selbst handeln. Denn die Herausforderungen, die der

Klimawandel mit sich bringt, erfordern entschlossene, verbindliche und langfristige Zielsetzungen.

## **21. Werden die Länder nicht durch EU-Recht (Emissionshandel) oder Bundesrecht (TEHG – Treibhausgas-Emissionshandelsgesetz; BImSchG – Bundes-Immissionsschutzgesetz) daran gehindert, ein Klimaschutzgesetz zu verabschieden bzw. eigene verbindliche Treibhausgas-Minderungsziele festzulegen?**

Das EU-Recht überlässt es für den Bereich des Umweltrechts den Mitgliedsstaaten, weitergehende Anforderungen zu stellen. Dabei ist es unerheblich, ob diese Regelungen auf Bundes- oder Landesebene erfolgen. Auch enthält das Klimaschutzgesetz keine unmittelbar oder mittelbar wirkenden ordnungsrechtlichen Vorgaben für den Bereich der Anlagen. Damit liegt auch kein Verstoß gegen das TEHG oder BImSchG vor. Wirkungsbeiträge und Wechselwirkungen von Maßnahmen auf Bundesebene sowie der Europäischen Union, die sich in und für Nordrhein-Westfalen auswirken, werden beim Klimaschutzgesetz und beim Klimaschutzplan berücksichtigt.

## **E. Fragen zu Details des Gesetzes**

## **22. Wie setzt sich der Klimaschutzrat zusammen?**

Im Klimaschutzrat sollen hochrangige Persönlichkeiten aus verschiedenen gesellschaftlichen Bereichen vertreten sein und die Einhaltung der Klimaschutzziele überwachen. Der Klimaschutzrat wird interdisziplinär besetzt, um den unterschiedlichen Erwartungen und Ansprüchen an Klimaschutzpolitik in NRW Rechnung zu tragen. Die Mitglieder des Klimaschutzrates werden für die Dauer von fünf Jahren berufen.

## **23. Wann kommt denn der Klimaschutzplan?**

Mit der Erarbeitung des Klimaschutzplans wird noch in diesem Jahr unter breiter Beteiligung der Öffentlichkeit begonnen. Für den Beteiligungsprozess wollen und werden wir uns ausreichend Zeit nehmen. Im Jahr 2012 soll der Plan vom Landtag beschlossen und danach alle fünf Jahre fortgeschrieben werden.

## **Beschlussvorlage**

- öffentlich -

**VL-7/2021**

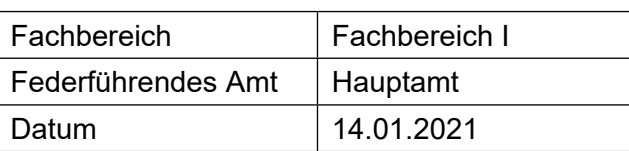

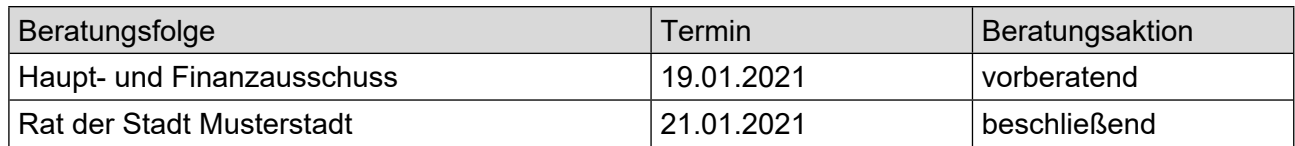

## **Betreff:**

## **Modernisierung Wohnmobilstellplatz Musterstadt**

#### **Beschlussvorschlag:**

Video bietet eine leistungsstarke Möglichkeit zur Unterstützung Ihres Standpunkts. Wenn Sie auf "Onlinevideo" klicken, können Sie den Einbettungscode für das Video einfügen, das hinzugefügt werden soll. Sie können auch ein Stichwort eingeben, um online nach dem Videoclip zu suchen, der optimal zu Ihrem Dokument passt.

#### **Finanzielle Auswirkungen:**

keine

#### **Sachdarstellung:**

Video bietet eine leistungsstarke Möglichkeit zur Unterstützung Ihres Standpunkts. Wenn Sie auf "Onlinevideo" klicken, können Sie den Einbettungscode für das Video einfügen, das hinzugefügt werden soll. Sie können auch ein Stichwort eingeben, um online nach dem Videoclip zu suchen, der optimal zu Ihrem Dokument passt.

Damit Ihr Dokument ein professionelles Aussehen erhält, stellt Word einander ergänzende Designs für Kopfzeile, Fußzeile, Deckblatt und Textfelder zur Verfügung. Beispielsweise können Sie ein passendes Deckblatt mit Kopfzeile und Randleiste hinzufügen. Klicken Sie auf "Einfügen", und wählen Sie dann die gewünschten Elemente aus den verschiedenen Katalogen aus.

Der Bürgermeister Anlage(n):

1. [§ 35 BauGB - Einzelnorm](https://www.ratsinfomanagement.net/sdnetrim/UGhVM0hpd2NXNFdFcExjZa0T7KzWadwOYAbBfqj4eHCLntISdku9oyGHraVQ3TZf/%C3%82%C2%A7-35-BauGB---Einzelnorm.pdf)

2. Vergroesserung des Aenderungsbereiches

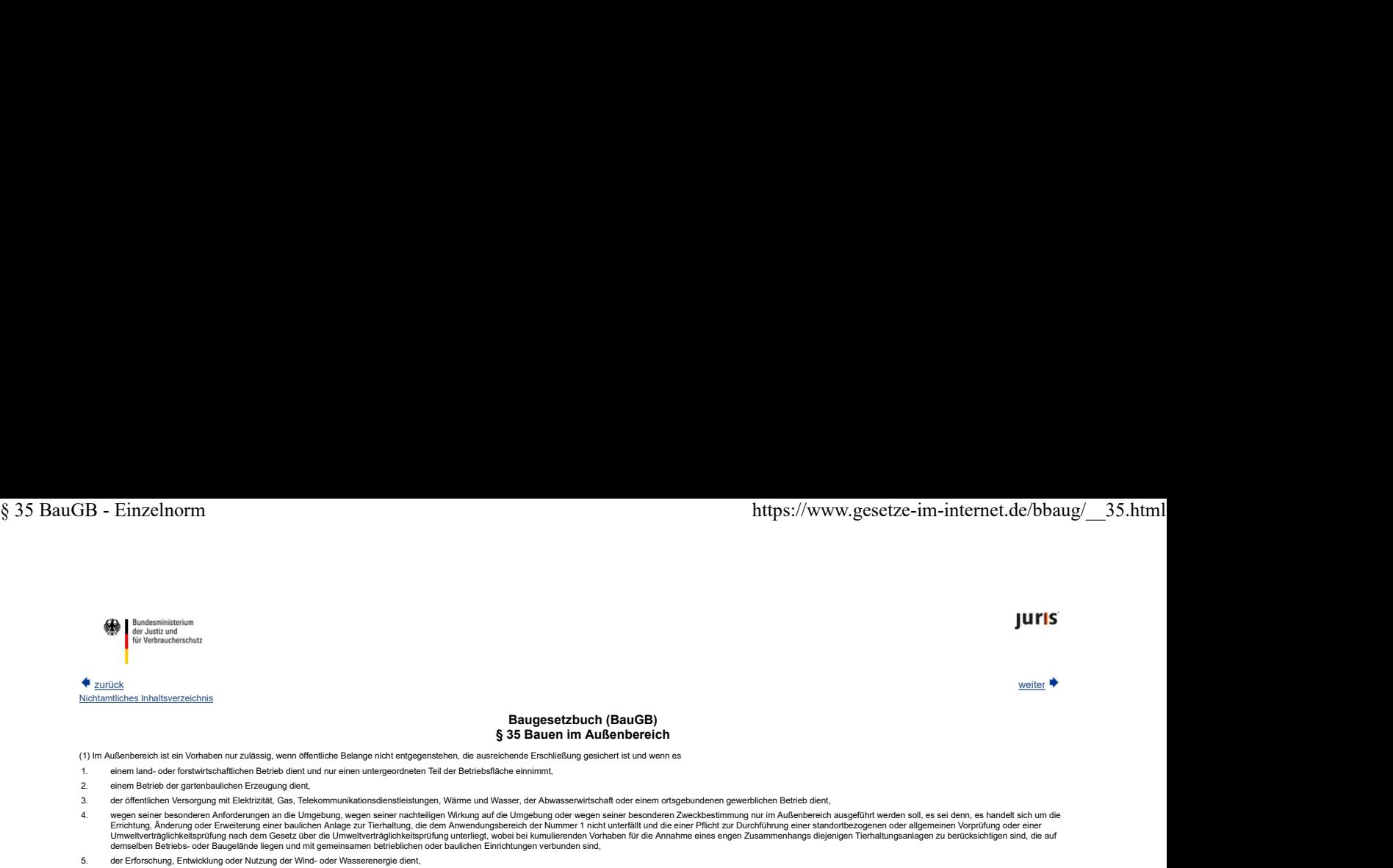

- 6. der Erforschung, Entwicklung oder Nutzung der Wind- oder Wasserenergie dient,<br>der energelischen Nutzung von Biomasse im Rahmen eines Betriebs ach Numer 1. der Betriebs nach Nummer 4, der Tierhaltung betreibt, sowie dem Ans das Vorhaben steht in einem räumlich-funktionalen Zusammenhang mit dem Betrieb,
	- a)
	- b) die Biomasse stammt überwiegend aus dem Betrieb oder überwiegend aus diesem und aus nahe gelegenen Betrieben nach den Nummern 1, 2 oder 4, soweit letzterer Tierhaltung betreibt,
	- c) es wird je Hofstelle oder Betriebsstandort nur eine Anlage betrieben und
- d) 7. die Kapazität einer Anlage zur Erzeugung von Biogas überschreitet nicht 2,3 Millionen Normkubikmeter Biogas pro Jahr, die Feuerungswärmeleistung anderer Anlagen überschreitet nicht 2,0 Megawatt, der Erforschung, Entwicklung oder Nutzung der Kernenergie zu friedlichen Zwecken oder der Entsorgung radioaktiver Abfälle dient, mit Ausnahme der Neuerrichtung von Anlagen zur Spaltung von Kernbrennstoffen zur gewerblichen Elektrizität, oder

 $\overline{2}$ 

8. der Nutzung solarer Strahlungsenergie in, an und auf Dach- und Außenwandflächen von zulässigerweise genutzten Gebäuden dient, wenn die Anlage dem Gebäude baulich untergeordnet ist.

(2) Sonstige Vorhaben können im Einzelfall zugelassen werden, wenn ihre Ausführung oder Benutzung öffentliche Belange nicht beeinträchtigt und die Erschließung gesichert ist.<br>(3) Eine Beeinträchtigung öffentlicher Belange

- 
- 1. den Darstellungen des Flächennutzungsplans widerspricht,
- 2. den Darstellungen eines Landschaftsplans oder sonstigen Plans, insbesondere des Wasser-, Abfall- oder Immissionsschutzrechts, widerspricht,
- $\overline{3}$ schädliche Umwelteinwirkungen hervorrufen kann oder ihnen ausgesetzt wird,
- 4. unwirtschaftliche Aufwendungen für Straßen oder andere Verkehrseinrichtungen, für Anlagen der Versorgung oder Entsorgung, für die Sicherheit oder Gesundheit oder für sonstige Aufgaben erfordert,
- 5. Belange des Naturschutzes und der Landschaftspflege, des Bodenschutzes, des Denkmalschutzes oder die natürliche Eigenart der Landschaft und ihren Erholungswert beeinträchtigt oder das Orts- und Landschaftsbild verunstaltet
- 6. 。<br>ahmen zur Verbesserung der Agrarstruktur beeinträchtigt, die Wasserwirtschaft oder den Hochwasserschutz gefährdet,
- 7. die Entstehung, Verfestigung oder Erweiterung einer Splittersiedlung befürchten lässt oder
- 8. die Funktionsfähigkeit von Funkstellen und Radaranlagen stört.

edeutsame Vorhaben dürfen den Zielen der Raumordnung nicht widersprechen; öffentliche Belange stehen raumbedeutsamen Vorhaben nach Absatz 1 nicht entgegen, soweit die Belange bei der Darstellung dieser Vorhaben als Ziele d

abgewogen worden sind. Offentliche Belange stehen einem Vorhaben nach Absatz 1 Nummer 2 bis 6 in der Regel auch dann entgegen, soweit hierfür durch Darstellungen im Flächennutzungsplan oder als Ziele der Raumordnung eine A

- 1. das Vorhaben dient einer zweckmäßigen Verwendung erhaltenswerter Bausubstanz,
	- a)
	- b) die äußere Gestalt des Gebäudes bleibt im Wesentlichen gewahrt,
	- c) die Aufgabe der bisherigen Nutzung liegt nicht länger als sieben Jahre zurück,
	- d) das Gebäude ist vor mehr als sieben Jahren zulässigerweise errichtet worden,
	- e) das Gebäude steht im räumlich-funktionalen Zusammenhang mit der Hofstelle des land- oder forstwirtschaftlichen Betriebs,
	- f) im Falle der Änderung zu Wohnzwecken entstehen neben den bisher nach Absatz 1 Nummer 1 zulässigen Wohnungen höchstens drei Wohnungen je Hofstelle und
	- g) es wird eine Verpflichtung übernommen, keine Neubebauung als Ersatz für die aufgegebene Nutzung vorzunehmen, es sei denn, die Neubebauung wird im Interesse der Entwicklung des Betriebs im Sinne des Absatzes 1 Nummer 1 erfo die Neuerrichtung eines gleichartigen Wohngebäudes an gleicher Stelle unter folgenden Voraussetzungen:
	- a) das vorhandene Gebäude ist zulässigerweise errichtet worden,
	- b) das vorhandene Gebäude weist Missstände oder Mängel auf,
	- c) das vorhandene Gebäude wird seit längerer Zeit vom Eigentümer selbst genutzt und

d) Tatschen rechtfertgen die Annahme, dass das neu errichtele Gebäude für den Eigenbedarf des bienigen Eigentümers oder Familie genutz wird; hat der Eigentümer das vorhandene Gebäude im Werge der Erichten auch einer Familie g

- 3. die alsbaldige Neuerrichtung eines zulässigerweise errichteten, durch Brand, Naturereignisse oder andere außergewöhnliche Ereignisse zerstörten, gleichartigen Gebäudes an gleicher Stelle,
- 4. die Änderung oder Nutzungsänderung von erhaltenswerten, das Bild der Kulturlandschaft prägenden Gebäuden, auch wenn sie aufgegeben sind, wenn das Vorhaben einer zweckmäßigen Verwendung der Gebäude und der Erhaltung des Ges dient,
- 5. die Erweiterung eines Wohngebäudes auf bis zu höchstens zwei Wohnungen unter folgenden Vora
	- a) das Gebäude ist zulässigerweise errichtet worden,
	- $\overline{b}$ die Erweiterung ist im Verhältnis zum vorhandenen Gebäude und unter Berücksichtigung der Wohnbedürfnisse angemessen und
	- c) bei der Errichtung einer weiteren Wohnung rechtfertigen Tatsachen die Annahme, dass das Gebäude vom bisherigen Eigentümer oder seiner Familie selbst genutzt wird,

6. die bauliche Erweiterung eines zulässigerweise errichteten gewerblichen Betriebs, wenn die Erweiterung im Verhältnis zum vorhandenen Gebäude und Betrieb angemessen ist.

In begündeten Einzelfällen gilt die Rechtsfolge des Satzes 1 auch für die Neuerrichtung eines Gebäudes im Sinne des Absatzes 1 Nummer 1, dem eine andere Nutzung zugewiesen werden soll, wenn das ursprüngliche Gebäude vom äu

Gebäudes zulässigen i bis 4 zulässigen Vorhaben sind in einer flächensparenden, die Bodenversiegelung auf das notwendige Maß begrenzenden und den Außenbereich schonenden Weise auszuführen. Für Vorhaben nach Absatz 1 Nummer

sie mit einer geordneten städtebaulichen Entwicklung vereinbar ist,

1.

 $\overline{2}$ die Zulässigkeit von Vorhaben, die einer Pflicht zur Durchführung einer Umweltverträglichkeitsprüfung nach Anlage 1 zum Gesetz über die Umweltverträglichkeitsprüfung oder nach Landesrecht unterliegen, nicht begründet wird

3. keine Anhaltsprukte für eine Beeinträchigung der in §1 Absatz 6 Nummer 7 Buchstabe b genannten Schutzgüter oder dafür bestehen, dass bei der Planung Pflichten zur Vermeidung oder Begrenzung der Auswirkungen von schweren Un  $\sim$  2012 von 10 wakes a convenience and the state of the term in the state of the state of the state of the state of the state of the state of the state of the state of the state of the state of the state of the state of

Bei Aufstellung der Satzung sind die Vorschriften über die Öffentlichkeits- und Behördenbeteiligung nach § 13 Absatz 2 Satz 1 Nummer 2 und 3 sowie Satz 2 entsprechend anzuwenden. § 10 Absatz 3 ist entsprechend anzuwenden.

zum Seitenanfang Seite ausdrucken Seite ausdrucken ausdrucken Seite ausdrucken Seite ausdrucken Seite ausdrucken

Datenschutz

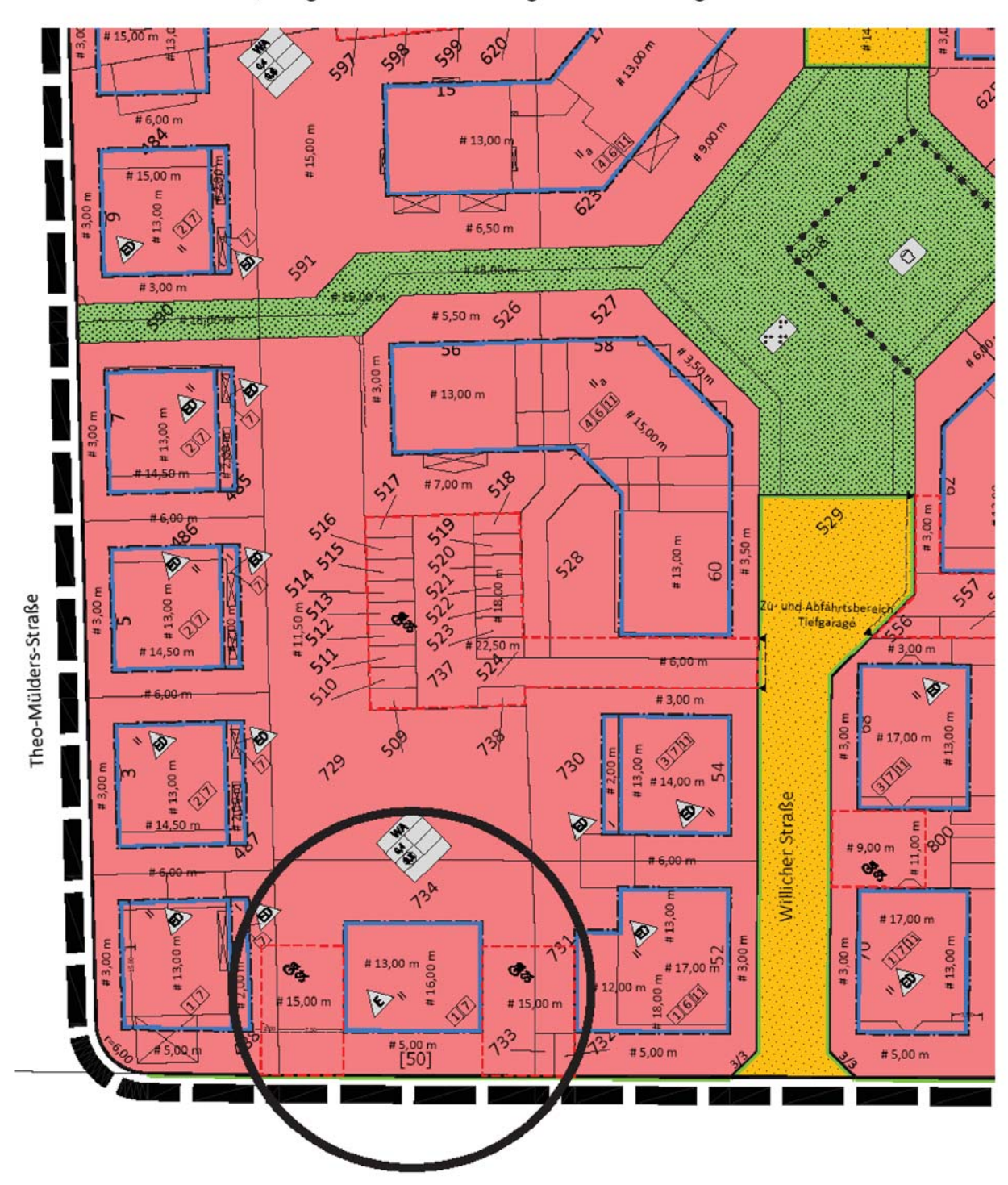

Ausschnitt aus Blatt 2, vergrößerte Darstellung des Änderungsbereiches

## **Beschlussvorlage**

- öffentlich -

#### **VL-8/2021**

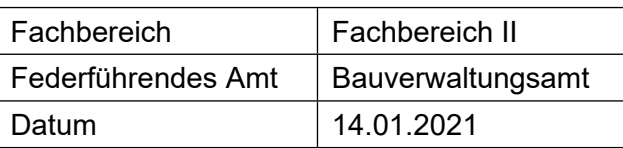

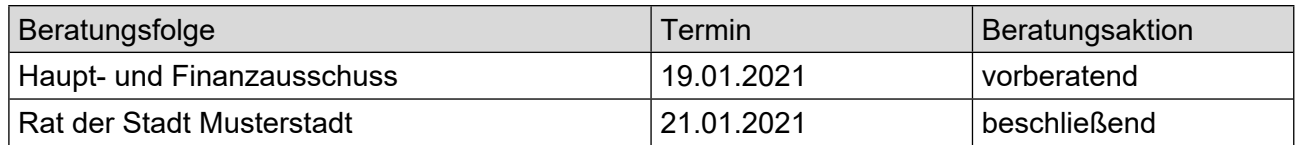

## **Betreff:**

## **Errichtung eines Staukanales in der Straße "Musterstadt" (nördlicher Bereich)**

#### **Beschlussvorschlag:**

Video bietet eine leistungsstarke Möglichkeit zur Unterstützung Ihres Standpunkts. Wenn Sie auf "Onlinevideo" klicken, können Sie den Einbettungscode für das Video einfügen, das hinzugefügt werden soll. Sie können auch ein Stichwort eingeben, um online nach dem Videoclip zu suchen, der optimal zu Ihrem Dokument passt.

## **Finanzielle Auswirkungen:**

keine

## **Sachdarstellung:**

Video bietet eine leistungsstarke Möglichkeit zur Unterstützung Ihres Standpunkts. Wenn Sie auf "Onlinevideo" klicken, können Sie den Einbettungscode für das Video einfügen, das hinzugefügt werden soll. Sie können auch ein Stichwort eingeben, um online nach dem Videoclip zu suchen, der optimal zu Ihrem Dokument passt.

Damit Ihr Dokument ein professionelles Aussehen erhält, stellt Word einander ergänzende Designs für Kopfzeile, Fußzeile, Deckblatt und Textfelder zur Verfügung. Beispielsweise können Sie ein passendes Deckblatt mit Kopfzeile und Randleiste hinzufügen. Klicken Sie auf "Einfügen", und wählen Sie dann die gewünschten Elemente aus den verschiedenen Katalogen aus.

Designs und Formatvorlagen helfen auch dabei, die Elemente Ihres Dokuments aufeinander abzustimmen. Wenn Sie auf "Design" klicken und ein neues Design auswählen, ändern sich die Grafiken, Diagramme und SmartArt-Grafiken so, dass sie dem neuen Design entsprechen. Wenn Sie Formatvorlagen anwenden, ändern sich die Überschriften passend zum neuen Design.

Sparen Sie Zeit in Word dank neuer Schaltflächen, die angezeigt werden, wo Sie sie benötigen. Zum Ändern der Weise, in der sich ein Bild in Ihr Dokument einfügt, klicken Sie auf das Bild. Dann wird eine Schaltfläche für Layoutoptionen neben dem Bild angezeigt Beim Arbeiten an einer Tabelle klicken Sie an die Position, an der Sie eine Zeile oder Spalte hinzufügen möchten, und klicken Sie dann auf das Pluszeichen.

Video bietet eine leistungsstarke Möglichkeit zur Unterstützung Ihres Standpunkts. Wenn Sie auf "Onlinevideo" klicken, können Sie den Einbettungscode für das Video einfügen, das hinzugefügt werden soll. Sie können auch ein Stichwort eingeben, um online nach dem Videoclip zu suchen, der optimal zu Ihrem Dokument passt.

Damit Ihr Dokument ein professionelles Aussehen erhält, stellt Word einander ergänzende Designs für Kopfzeile, Fußzeile, Deckblatt und Textfelder zur Verfügung. Beispielsweise können Sie ein passendes Deckblatt mit Kopfzeile und Randleiste hinzufügen. Klicken Sie auf "Einfügen", und wählen Sie dann die gewünschten Elemente aus den verschiedenen Katalogen aus.

Auch das Lesen ist bequemer in der neuen Leseansicht. Sie können Teile des Dokuments reduzieren und sich auf den gewünschten Text konzentrieren. Wenn Sie vor dem Ende zu lesen aufhören müssen, merkt sich Word die Stelle, bis zu der Sie gelangt sind – sogar auf einem anderen Gerät. Video bietet eine leistungsstarke Möglichkeit zur Unterstützung Ihres Standpunkts. Wenn Sie auf "Onlinevideo" klicken, können Sie den Einbettungscode für das Video einfügen, das hinzugefügt werden soll. Sie können auch ein Stichwort eingeben, um online nach dem Videoclip zu suchen, der optimal zu Ihrem Dokument passt.

Der Bürgermeister

## **Beschlussvorlage**

- öffentlich -

#### **VL-43/2020**

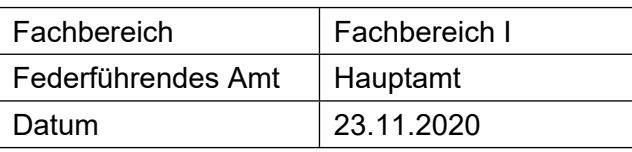

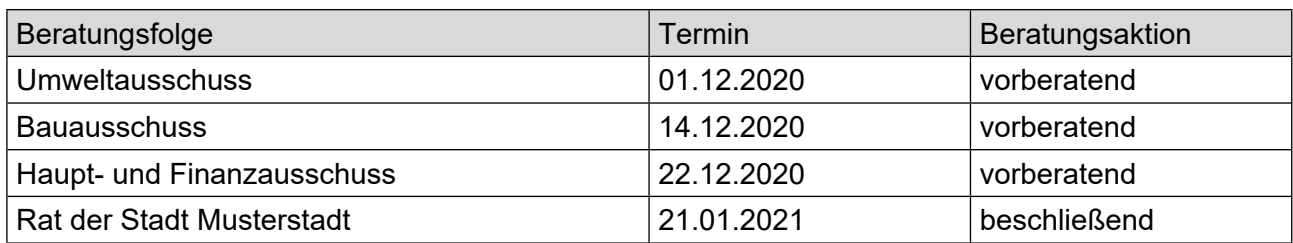

## **Betreff:**

## **Straßenendausbau Grundheider Straße Vorstellung der Entwurfsplanung (Straßenendausbaukonzept)**

#### **Beschlussvorschlag:**

Der Ausbau der Grundheider Straße ist auf der Grundlage der vorgestellten Ausbauplanung durchzuführen. Vorbehaltlich der liegenschaftlichen Voraussetzungen wird im Bereich der Grund-schule eine Bushaltebucht erstellt.

#### **Finanzielle Auswirkungen:**

Werden in der Sitzung vorgestellt.

#### **Sachdarstellung:**

Nachdem in 2014 das Straßenendausbaukonzept für die Grundheider Straße erarbeitet wurde, erfolgte eine Vorstellung zur Kenntnisnahme im Werks- und Verkehrsausschuss und Ausschuss für Stadtplanung und Umwelt am 19.06.2014 sowie im Rat am 27.06.2014. Nach Überprüfung der Abrechnungsmodalitäten erfolgten Bürgerinformationsveranstaltungen zum Ausbau der Grund-heider Straße am 15.09.2014 und 20.10.2014.

Für den seitens der Grundschule vorgetragenen Wunsch, unmittelbar vor der Schule eine Bus-haltebucht einzurichten, wird es erforderlich, Grunderwerb von der Stadt zu tätigen. Vorbehaltlich einer einvernehmlichen Regelung soll diese Bushaltebucht erstellt werden. Entsprechende positive Signale liegen der Musterstadt von der Stadtverwaltung vor.

Der Bürgermeister Anlage(n):

1. [Planungsentwurf für Starßenausbau "Grund](https://www.ratsinfomanagement.net/sdnetrim/UGhVM0hpd2NXNFdFcExjZW5pcp0QRcRM8SF8PR_oSoKs_ev137fg6U66YOoSp9h9/Planungsentwurf-f%C3%BCr-Star%C3%9Fenausbau-%22Grundheider-Stra%C3%9Fe%22.pdf)[heider Straße"](https://www.ratsinfomanagement.net/sdnetrim/UGhVM0hpd2NXNFdFcExjZW5pcp0QRcRM8SF8PR_oSoKs_ev137fg6U66YOoSp9h9/Planungsentwurf-f%C3%BCr-Star%C3%9Fenausbau-%22Grundheider-Stra%C3%9Fe%22.pdf)

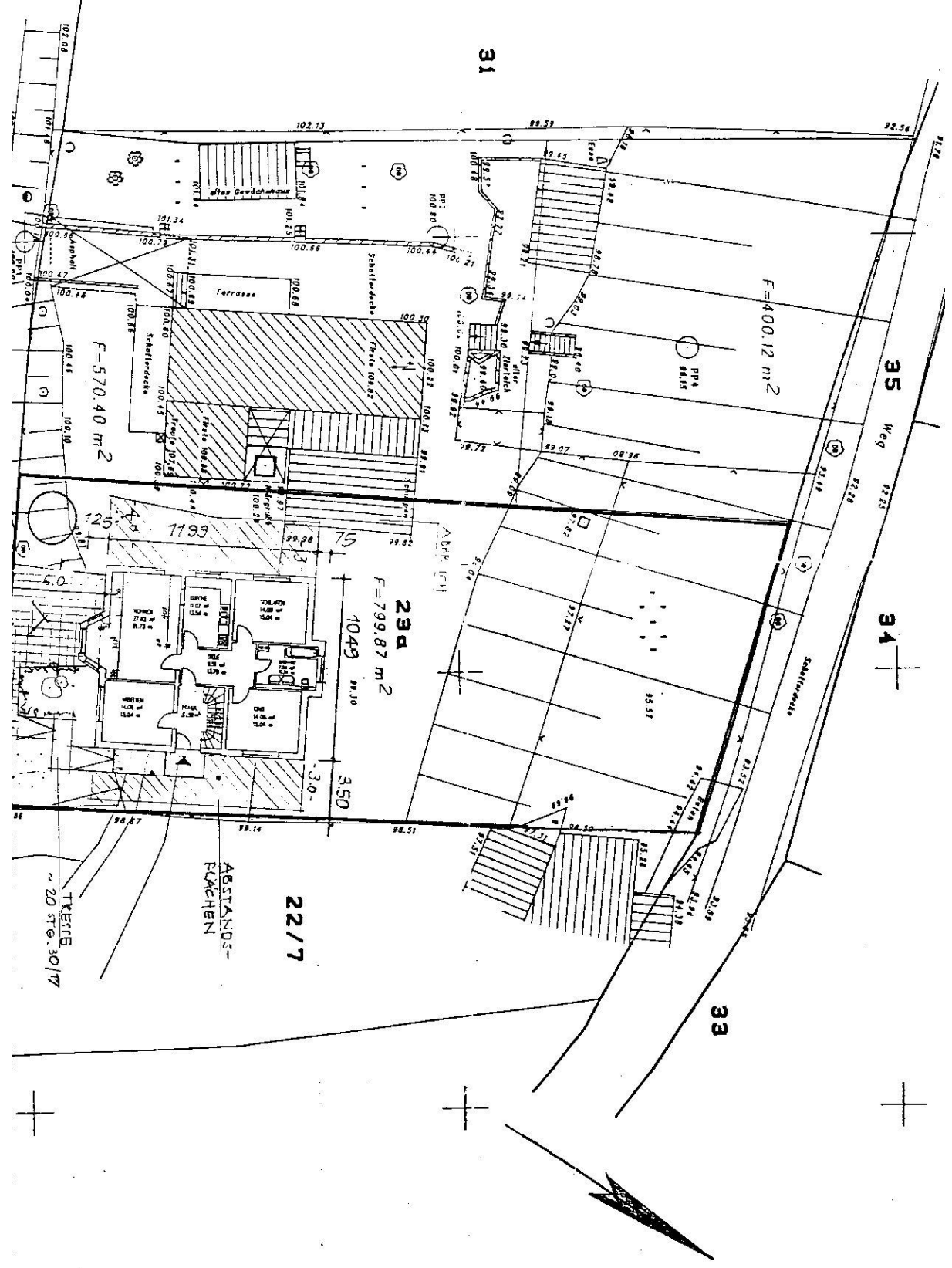